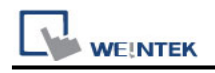

# **ABB AC500**

Supported Series: ABB AC500

## **HMI Settings:**

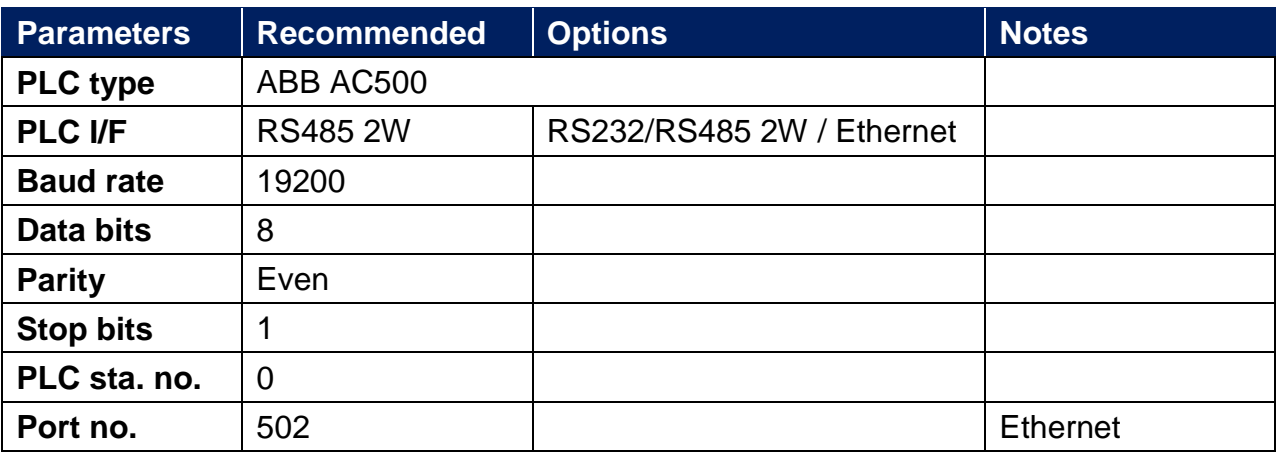

### **HMI Settings:**

In the PLC IDE, add a Modbus TCP server to your device tree within your Automation Builder software

Example: PLC\_AC500\_V2

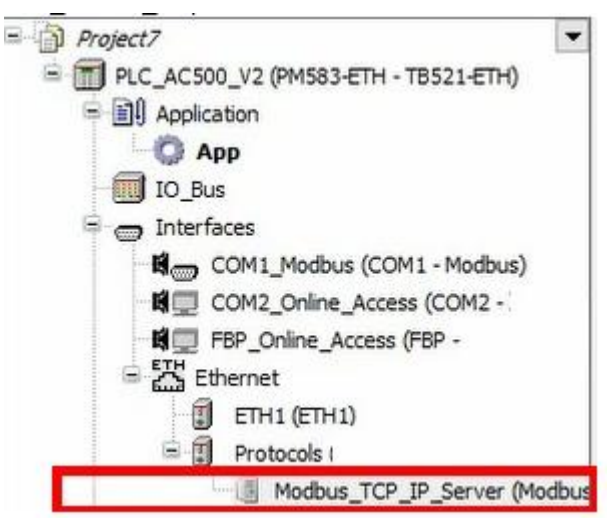

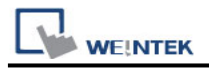

# **Device Address:**

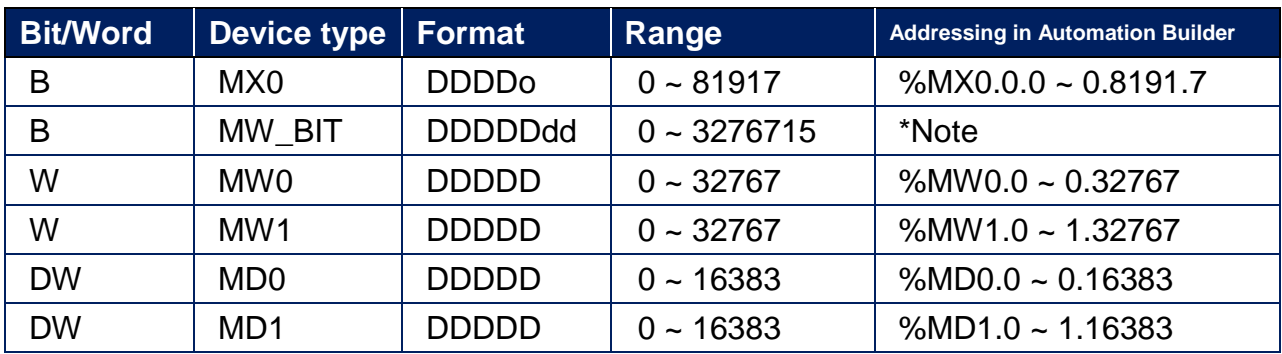

Note: MW\_BIT is used for Bit access in any MW0.

# **Wiring Diagram:**

### **Diagram 1**

### **RS-232**

The serial port pin assignments may vary between HMI models, please click the following link for more information.

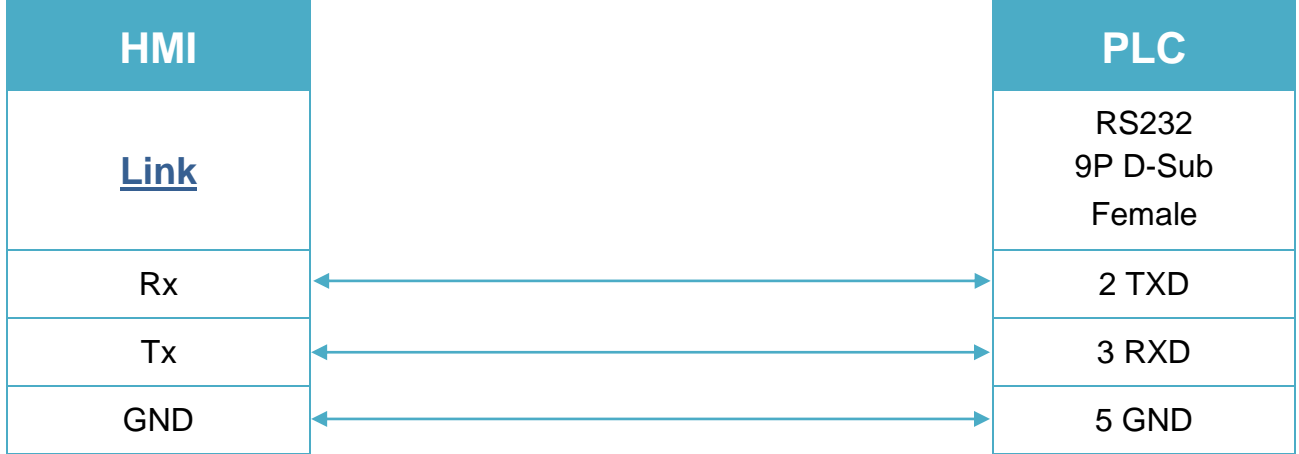

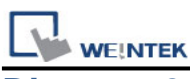

## **Diagram 2**

#### **RS-485 2W**

The serial port pin assignments may vary between HMI models, please click the following link for more information.

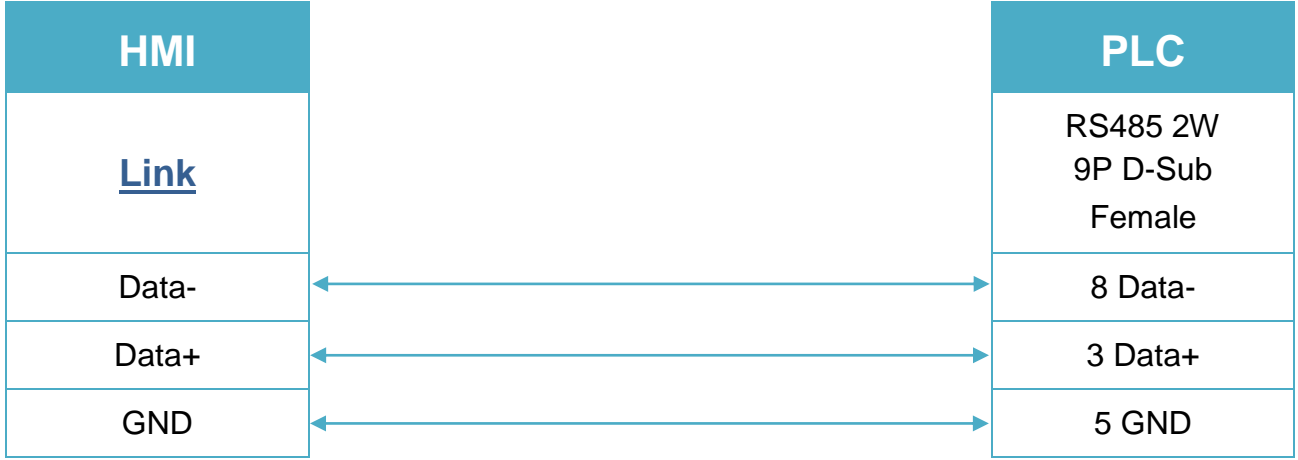

### **Diagram 3**

**Ethernet cable:**

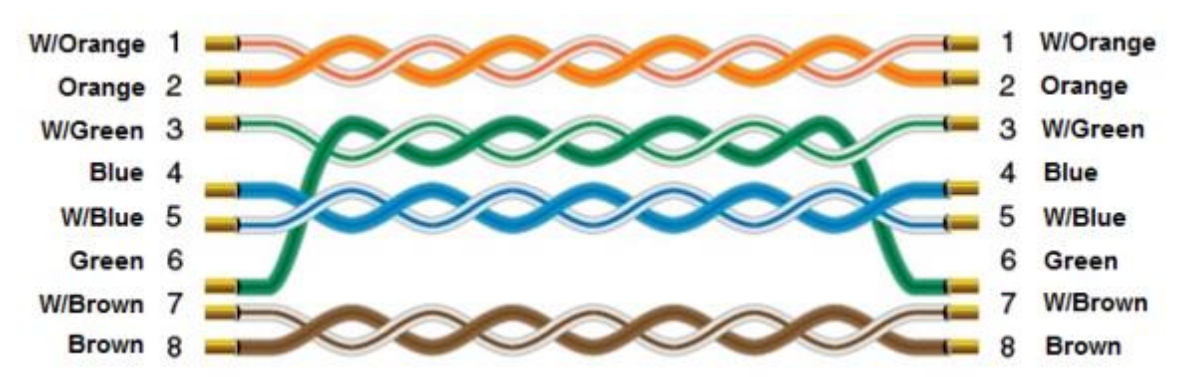